# *Anti-Plagiarism*  **The system checks for plagiarism**

*Terms of use* 

#### **Purpose and applicability.**

*Anti-Plagiarism* – an electronic system to check for plagiarism documents. Used to check diploma, course, and other documents.

#### **Registration in system.**

To obtain access to *Anti-Plagiarism* is necessary to register. E-mail should send the following information:

- full name of the institution;
- address of the institution;
- number of logins and their type (user / administrator);
- for each login indicate full compliance data (name, phone, E-mail, faculty, department, ...)

#### **Requirements for an electronic version of the diploma project.**

Checking documents for plagiarism is made for an electronic version to be submitted in the format **\*.rtf (Rich Text Format), \*.doc (Word 97 - Word 2003), \*.docx (Word 2007), \*.pdf (Portable Document Format)**. Diploma project is introduced completely from the title page and including the applications.

#### **The order of application.**

To check the thesis student rents responsible for the introduction of electronic systems Anti-Plagiarism, thesis and its electronic version in the format **\*.rtf, \*.doc, \*.docx, \*.pdf**. Responsible for the introduction of electronic systems **Anti-Plagiarism** introduces electronic version of the thesis in the system and checks for the presence of plagiarism. After checking for plagiarism, responsible for writing, gives student test results in printed form. Result of test for plagiarism is attached to the thesis.

#### **Criteria for evaluating plagiarism in documents.**

Best match with one work should not exceed the limit of 40% limit. In the case of typical graduation projects limit the maximum match from one work must not exceed 50%.

Errors in the limit must not exceed 20%.

Research paper must not be less than 40000 characters (300 tokens).

Research paper that does not meet the requirements of this protection is not allowed and sent for revision.

## **Installing (updating), launch**

To use system *Anti-Plagiarism* requires *Java (http://java.com)*. It is recommended to install the version of *Java Runtime Environment 6 (JRE)* or higher.

 If the system *Anti-Plagiarism* is not already installed visit site *http://antiplagiarismc.sf.net* or *http://ikc2.tup.km.ua* and run *Anti-Plagiarism*. On computer will be installed client part of the system. To complete installation, you must confirm ability to use **(**Always trust content from this publisher**)** by ticking (fig. 1, pos. 1) and then press the start button (fig. 1, pos. 2)

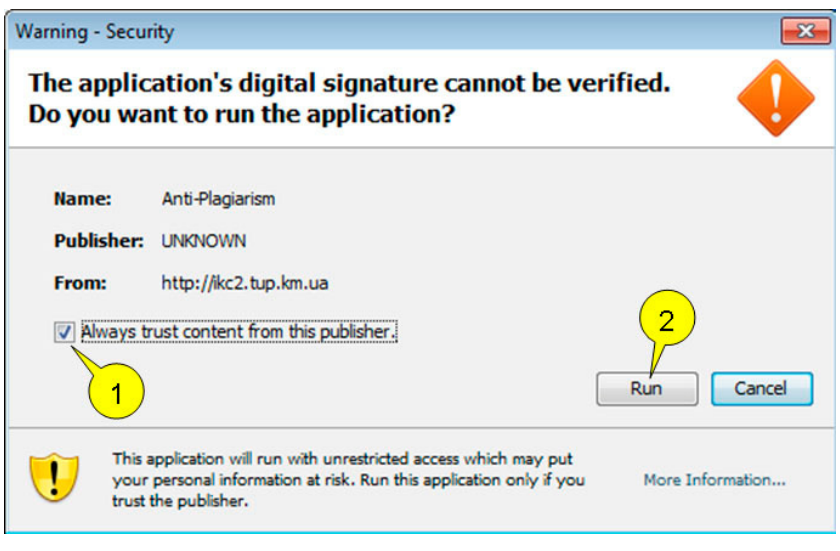

Fig. 1

 After installation icon will appear on desktop that can be used to run system *Anti-Plagiarism* or ability to start with sites listed above.

Attention! In work language interface and report will depend on language and region settings that are installed in operating system. If these settings can not set language interface and reporting, the default is set to English.

### **Application**

To check the thesis student rents responsible for the introduction of electronic systems Anti-Plagiarism, thesis and its electronic version in the format **\*.rtf (Rich Text Format), \*.doc (Word 97 - Word 2003), \*.docx (Word 2007), \*.pdf (Portable Document Format)**. Responsible for the introduction of electronic systems **Anti-Plagiarism** introduces electronic version of the thesis in the system and checks for the presence of plagiarism. After checking for plagiarism, responsible for writing, gives student test results in printed form. Result of test for plagiarism is attached to the thesis.

Attention! To verify the work is entered once and delete it from your system is not possible!

Sequence of operations to check the documents for plagiarism.

1 Running the program is done using a shortcut *Anti-Plagiarism* on the desktop or from the site *http://antiplagiarismc.sf.net* , *http://ikc2.tup.km.ua*

- 2 To sign in to program must specify the login and password.
- 3 After logging into the system (fig. 2) perform data entry using the following sequence:

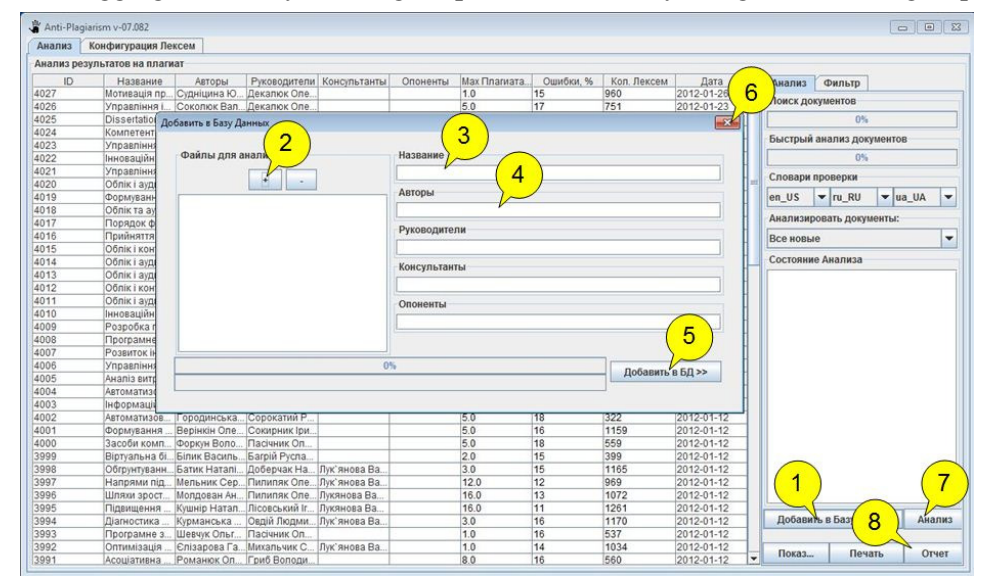

Fig. 2

1) opens a window to enter the work checked;

2) enter all the files (**\*.rtf, \*.doc, \*.docx, \*.pdf**), in the present work;

3) specifies the name of work;

4) indicates the author(s), supervisor(s), consultant(s), opponent(s);

5) work added to the database;

6) close to the input of checked;

7) analysis of selected works;

8) detailed report on a selected work.